# *artus*® Borrelia LC PCR Kit Manuale

 $\overline{\smash[b]{\sum_{24}^{\hspace{0.2cm} \text{[N.~catalogo~4551063]}}}}$  $\overline{\smash[b]{\sum_{96\,\text{(N. catalogo}\,4551065)}}}$ 

Diagnostica quantitativa in vitro

Da utilizzare con lo strumento *LightCycler*® *1.1/1.2/1.5* e *LightCycler*® *2*

Marzo 2015 – Versione 1

# $\epsilon$

**IVD** 

**REF** 

4551063, 4551065

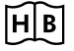

1050871IT

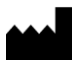

QIAGEN GmbH, QIAGEN Strasse 1, 40724 Hilden, GERMANIA

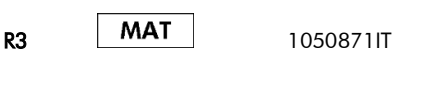

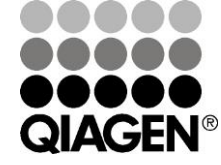

# Sample & Assay Technologies

# QIAGEN Sample and Assay Technologies

QIAGEN é il leader mondiale nelle tecnologie per campioni e analisi destinate all'estrazione e alla purificazione di acidi nucleici a partire da qualsiasi campione biologico. I nostri prodotti e i nostri servizi di alta qualità sono una garanzia di successo, dall'analisi del campione al risultato.

#### QIAGEN pone nuovi standard per:

- nella purificazione del DNA, RNA e delle proteine,
- nell'analisi di acidi nucleici e proteine
- nella ricerca sul microRNA e sul RNAi
- nelle tecnologie automatizzate per il campione e l'analisi

Nostro obiettivo è permettervi di raggiungere i migliori risultati in breve tempo. Per maggiori informazioni, visitate il sito www.qiagen.com .

# **Indice**

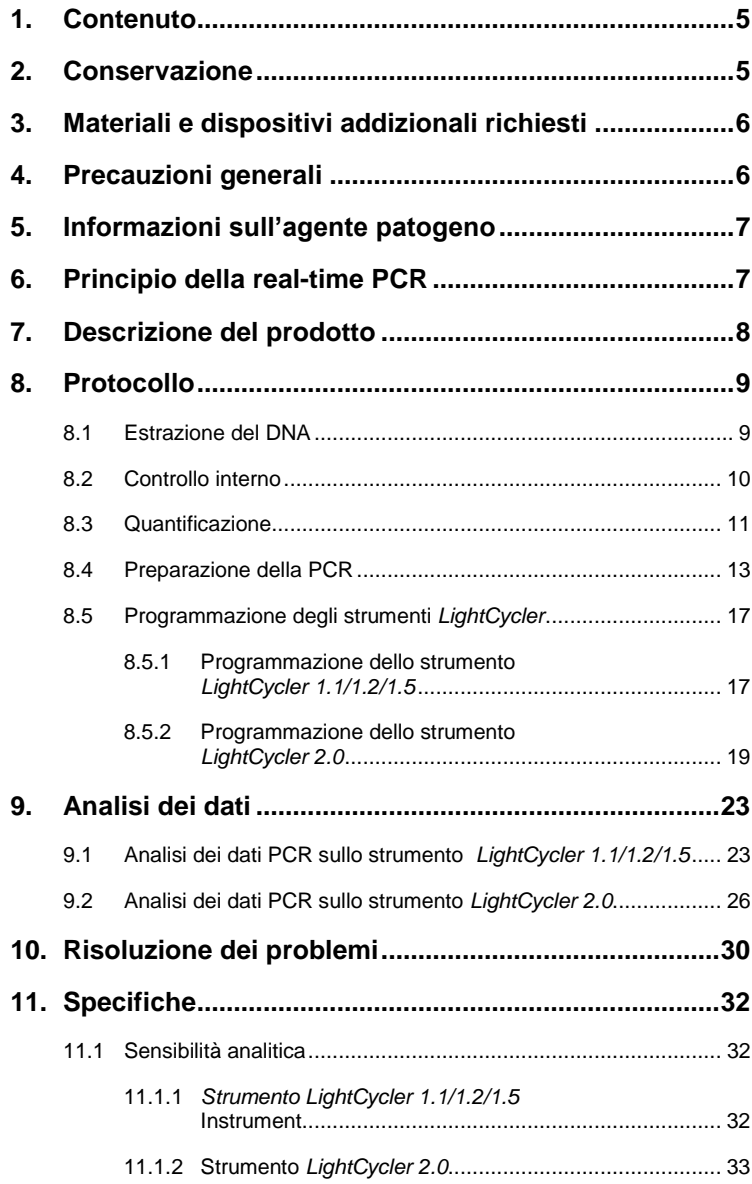

<u> Tanzania (h. 1888).</u>

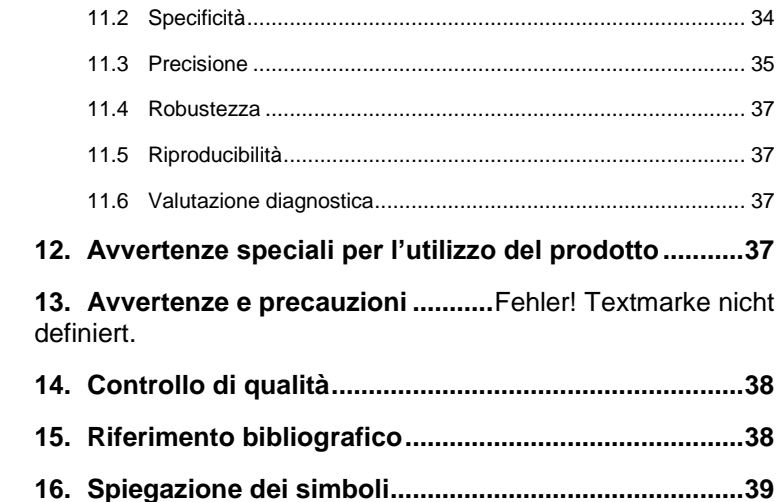

## *artus* **Borrelia LC PCR Kit**

Kit da utilizzare con lo strumento *LightCycler 1.1/1.2/1.5* o *LightCycler 2.0*.

## <span id="page-4-0"></span>**1. Contenuto**

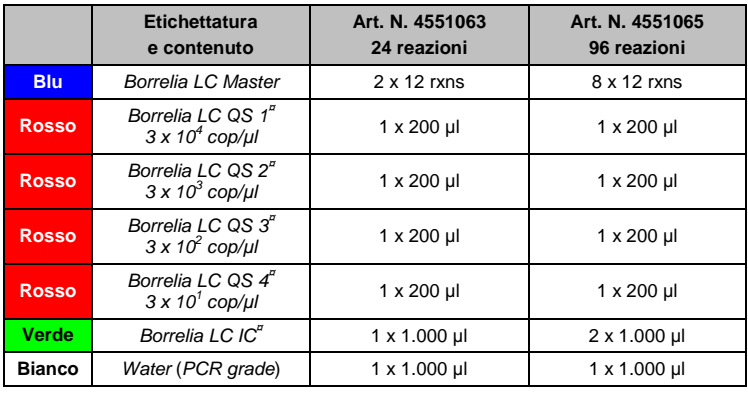

**¤** *QS* = *Standard di quantificazione*

*IC* = *Controllo interno*

# <span id="page-4-1"></span>**2. Conservazione**

I componenti dell'*artus* Borrelia LC PCR Kit devono essere conservati ad una temperatura compresa tra –15 e –30°C e sono stabili fino alla data di scadenza riportata sull'etichetta. Evitare di scongelarli e congelarli più di due volte, poiché ciò potrebbe provocare una riduzione della sensibilità. In caso di utilizzo non regolare è necessario congelare aliquote dei reagenti. Qualora fosse necessario conservare i componenti a +4°C, non superare l'intervallo massimo di cinque ore.

# <span id="page-5-0"></span>**3. Materiali e dispositivi addizionali richiesti**

- Guanti da laboratorio senza talco
- Kit di estrazione del DNA (vedi **[8.1](#page-8-1) [Estrazione](#page-8-1) del DNA)**
- Pipette (regolabili)
- Puntali con filtro sterili per pipette
- Agitatore vortex
- Centrifuga da banco con rotore per provette di reazione da 2 ml
- *Color Compensation Set* (Roche Diagnostics, cat. n. 2 158 850) per l'installazione di un file *Crosstalk Color Compensation* per il *LightCycler 1.1/1.2/1.5*
- *LightCycler Multicolor Demo Set* (cat. n. 03 624 854 001) per lo strumento *LightCycler 2.0*
- Capillari *LightCycler*(20 µl)
- Cooling block *LightCycler*
- Strumento *LightCycler 1.1/1.2/1.5* (versione software 3.5) o *LightCycler 2.0* (versione software 4.0)
- Capping Tool *LightCycler*

## <span id="page-5-1"></span>**4. Precauzioni generali**

Chi utilizza il prodotto deve sempre attenersi a quanto segue:

- Utilizzare puntali con filtro sterili per pipette.
- Estrarre e conservare il materiale positivo (campioni, controlli, ampliconi) separatamente da tutti gli altri reagenti e aggiungerlo alla mix di reazione in luogo separato.
- Prima dell'inizio del test scongelare tutti i componenti a temperatura ambiente.
- Una volta scongelati agitare brevemente i componenti su vortex e sottoporli a breve centrifugazione.
- Operare rapidamente in ghiaccio o nel cooling block *LightCycler*.

## <span id="page-6-0"></span>**5. Informazioni sull'agente patogeno**

*Borrelia burgdorferi* è un agente patogeno diffuso in tutto il mondo, che si trasmette tramite le zecche e può provocare la borreliosi di Lyme. Le manifestazioni iniziali della malattia possono guarire spontaneamente, ma anche portare a un'infezione cronica con persistenza degli agenti patogeni. Dopo un intervallo che va da pochi giorni a diverse settimane dal momento dell'infezione, si sviluppa un arrossamento della pelle, l'eritema migrans, dapprima in corrispondenza del punto di ingresso della zecca, poi in tutto il corpo. La seconda fase dell'infezione interessa soprattutto la pelle, il sistema nervoso centrale e periferico, il cuore e l'apparato motorio. Lo stadio cronico della malattia (borreliosi di Lyme terziaria) si manifesta a distanza di mesi o anni dal momento dell'infezione ed è caratterizzato principalmente da acrodermatite cronica atrofica e dolori reumatici sotto forma di infiammazioni alle articolazioni con formazione di travasi.

## <span id="page-6-1"></span>**6. Principio della real-time PCR**

Per la diagnosi tramite reazione a catena della polimerasi (PCR) vengono amplificate specifiche regioni del genoma dell'agente patogeno. Per la real-time PCR la rilevazione richiede l'impiego di sostanze fluorescenti, di solito associate a sonde oligonucleotidiche, che si legano specificatamente al prodotto di amplificazione. La rilevazione dell'intensità di fluorescenza durante la real-time PCR consente di identificare e quantificare i prodotti senza dover riaprire le provette dei campioni al termine della PCR (Mackay, 2004).

# <span id="page-7-0"></span>**7. Descrizione del prodotto**

L'*artus* Borrelia LC PCR Kit è un sistema pronto all'uso per la rilevazione del DNA di *Borrelia* tramite la reazione a catena della polimerasi (PCR) con lo strumento *LightCycler*. Il *Borrelia LC Master* contiene reagenti ed enzimi per l'amplificazione specifica di una regione di 102 bp del genoma di *Borrelia,*  nonché per la rilevazione immediata dello specifico amplicone con lo strumento *LightCycler 1.1/1.2/1.5* o *LightCycler 2.0*. L'*artus* Borrelia LC PCR Kit contiene anche un secondo sistema di amplificazione eterologo per la rilevazione di una possibile inibizione della PCR.

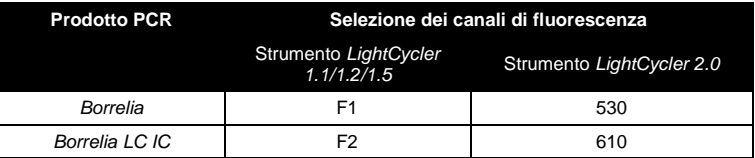

L'amplificazione e la rilevazione di questo *Controllo interno* (*IC*) non riduce il limite di rilevabilità analitica della PCR di *Borrelia* (vedi **[11.1](#page-31-1) Sensibilità analitica**). Il kit comprende controlli positivi esterni (*Borrelia LC QS 1 - 4*), che consentono di determinare la carica dell'agente patogeno. A tale proposito, consultare il paragrafo **[8.3](#page-10-0) [Quantificazione](#page-10-0)**.

## <span id="page-8-0"></span>**8. Protocollo**

#### <span id="page-8-1"></span>**8.1 Estrazione del DNA**

Sono disponibili kit per l'estrazione del DNA di diversi produttori. Attenendosi al protocollo del produttore prescelto utilizzare la quantità di campione indicata e eseguire l'estrazione del DNA conformemente alle istruzioni. Si raccomanda l'utilizzo dei seguenti kit d'estrazione:

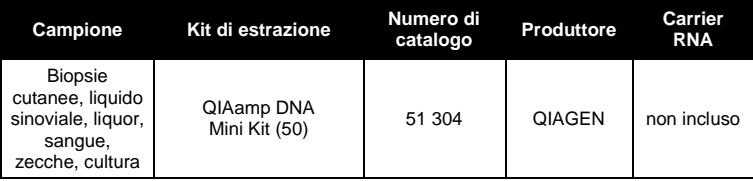

- L'aggiunta di **carrier RNA** è di importanza fondamentale per l'efficacia della purificazione e quindi per la resa del DNA/RNA. Nel caso in cui il kit di estrazione utilizzato non dovesse contenere carrier RNA, si raccomanda assolutamente di aggiungere carrier RNA (RNA-Homopolymer Poly(A), Amersham Biosciences, cat. n. 27-4110-01) soprattutto quando si estraggono acidi nucleici da fluidi corporei privi di cellule e da materiali a basso contenuto di DNA/RNA (per esempio liquor). Procedere come segue:
	- a) Risospendere il carrier RNA liofilizzato nel tampone di eluizione (non nel tampone di lisi) del kit di estrazione (per es. tampone AE del QIAamp DNA Mini Kit) e effettuare una diluizione ad una concentrazione di 1 µg/µl. Ripartire questa soluzione di carrier RNA nel numero desiderato di aliquote, da conservare a –20 C. Evitare di scongelare più volte (> 2 x) un'aliquota di carrier RNA.
	- b) Per ogni procedura di purificazione dovrebbe essere utilizzato 1 ug di carrier RNA per 100 µl di tampone di lisi. Se per esempio il protocollo di estrazione prevede 200 µl di tampone di lisi per ogni campione da purificare, aggiungere 2 µl di carrier RNA (1 µg/µl) direttamente al tampone di lisi. Prima dell'inizio di ogni procedura di purificazione deve essere preparata a fresco una miscela di tampone di lisi e di carrier RNA (e eventualmente di *Controllo interno*,

vedi **[8.2](#page-9-0) Controllo interno**) in base al seguente schema di pipettamento:

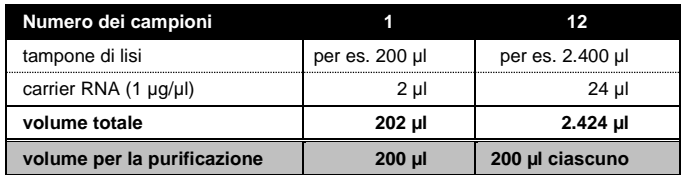

- c) Utilizzare subito la miscela di tampone di lisi e di carrier RNA preparata a fresco per la purificazione. Non è possibile conservare la miscela.
- Nelle procedure di estrazione del DNA che richiedono l'utilizzo di tamponi di lavaggio contenenti **etanolo**, assicurarsi di eseguire una fase di centrifugazione aggiuntiva (tre minuti, 13.000 rpm) prima dell'eluizione, onde rimuovere residui di etanolo. Ciò impedisce eventuali inibizioni della PCR.
- L'*artus* Borrelia LC PCR Kit non deve essere utilizzato con procedure di estrazione del DNA basate su **fenolo**.

**Importante:** Il *Controllo unterno* dell' *artus* Borrelia LC PCR Kit può essere utilizzato direttamente nella procedura di isolamento (vedi **[8.2](#page-9-0) Estrazione del DNA**).

#### <span id="page-9-0"></span>**8.2 Controllo interno**

Il kit comprende un *Controllo interno* (*Borrelia LC IC*)*,* che consente di verificare **sia la procedura di estrazione del DNA che una possibile inibizione della PCR** (vedi Fig. 1). Per tale applicazione aggiungere durante l'estrazione il *Controllo interno* in un rapporto di 0,1 µl per 1 µl del volume di eluizione. Ad esempio, se si utilizza il QIAamp DNA Mini Kit e il DNA è diluito in 50 µl di tampone di eluizione, aggiungere5 µl di *Controllo interno*. La quantità di *Controllo interno* impiegato dipende **solo** dal volume di eluizione. Il *Controllo interno* e il carrier RNA (vedi **[8.1](#page-8-1) [Estrazione](#page-8-1) del DNA**) possono essere aggiunti solo

- alla miscela di tampone di lisi e di campione o
- direttamente al tampone di lisi

Il *Controllo interno* non deve essere aggiunto direttamente al campione. Quando si aggiunge il tampone di lisi occorre considerare che la miscela di *Controllo interno* e di tampone di lisi/carrier RNA va usata immediatamente dopo la sua preparazione (la conservazione della miscela a temperatura ambiente o in frigo può portare già dopo poche ore ad un difettoso funzionamento del *Controllo interno* e quindi ad una minore efficacia della procedura di purificazione). **Non** aggiungere il *Controllo interno* e il carrier RNA direttamente al campione.

In alternativa è possibile utilizzare il *Controllo interno* **esclusivamente per il controllo di una possibile inibizione della PCR** (vedi [Fig. 2\)](#page-15-0). A tale scopo aggiungere per ogni reazione 0,5 µl di *Controllo interno* direttamente a 15 µl di *Borrelia LC Master.* Per ogni reazione di PCR utilizzare 15 µl di Master Mix\* preparata come descritto sopra, quindi aggiungere 5 µl di campione purificato. Se si desidera effettuare una corsa di PCR per più campioni, aumentare le quantità di *Borrelia LC Master* e di *Controllo interno* in base al numero dei campioni (vedi **[8.4](#page-12-0) [Preparazione della PCR](#page-12-0)**).

#### <span id="page-10-0"></span>**8.3 Quantificazione**

l \*

Gli *Standard di quantificazione* in dotazione (*Borrelia LC QS 1 - 4*) vengono trattati come campioni già purificati e se ne utilizza lo stesso volume (5 µl). Per creare una curva standard nello strumento *LightCycler*, utilizzare tutti e quattro gli *Standard di quantificazione* in dotazione come di seguito indicato:

L'aumento di volume determinato dall'aggiunta del *Controllo interno* durante la preparazione della PCR è trascurabile. La sensibilità del sistema di rilevazione non viene influenzata.

#### **Strumento** *LightCycler 1.1/1.2/1.5*

Definire *Borrelia LC QS 1* - *4* come standard nel *Sample Loading Screen* e inserire le concentrazioni indicate (vedi *LightCycler Operator's Manual*, Version 3.5, Chapter B, 2.4. Sample Data Entry).

#### *LightCycler 2.0* **Instrument**

Per definire gli standard attivare nella barra del menu della finestra *Samples* la funzione *Anaysis Type* e selezionare *Absolute Quantification*. Ora si possono definire *Borrelia LC QS 1* - *4* come standard e si possono inserire le rispettive concentrazioni (vedi *LightCycler Operator's Manual*, Version 4.0, Chapter 2.2 Entering Sample Information). La funzione *Enable Controls* **non** deve essere attivata poiché altrimenti questo potrebbe portare a dei problemi durante la selezione delle opzioni per l'analisi dei dati (vedi **[9.2](#page-25-0) Analisi dei dati PCR sullo strumento** *LightCycler 2.0***)**.

Tale curva standard può essere impiegata per quantificazioni successive, sempre che in questa corsa venga utilizzato almeno uno standard ad **una** determinata concentrazione. A tale scopo è necessario importare la curva standard precedentemente creata (vedi *LightCycler Operator's Manual*, Version 3.5, Chapter B, 4.2.5. Quantification with an External Standard Curve o Version 4.0, Chapter 4.2.2 Saving a Standard Curve). Per questa forma di quantificazione è necessario considerare che a causa della variabilità tra le corse della PCR, il risultato può presentare degli scarti.

**Attenzione:** gli *Standard di quantificazione* vengono definiti in copie/µl. Per convertire in copie/ml di campione i valori ottenuti con l'aiuto della curva standard, utilizzare la formula seguente:

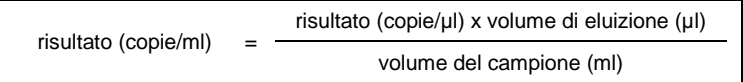

Notare che nella formula di cui sopra occorre utilizzare il volume iniziale del campione. Questo è da tenere presente soprattutto quando il volume campione è stato modificato prima dell'estrazione degli acidi nucleici (per esempio per riduzione dovuta a centrifugazione o per aumento dovuto ad aggiunta di volume per raggiungere la quantità richiesta per la purificazione).

**Importante:** per semplificare l'analisi quantitativa dei sistemi *RealArt*™*artus* con lo strumento *LightCycler 1.1/1.2/1.5* o *LightCycler 2.0*, consultare la guida **Technical Note for quantitation on the** *LightCycler 1.1/1.2/1.5* **or**  *LightCycler 2.0* **Instrument** all'indirizzo Internet

**[www.qiagen.com/](http://www.qiagen-diagnostics.com/)Products/ByLabFocus/MDX**.

#### <span id="page-12-0"></span>**8.4 Preparazione della PCR**

Assicurarsi che il cooling block e i relativi adattatori (accessori dello strumento *LightCycler*) vengano raffreddati a circa +4°C. Posizionare negli adattatori del cooling block il numero di capillari *LightCycler* necessario per le reazioni desiderate. Assicurarsi che per ciascuna corsa di PCR siano eseguiti parallelamente almeno uno *Standard di quantificazione* e un controllo negativo (*Water, PCR grade*). Per la creazione di una curva standard, utilizzare per ogni PCR tutti gli *Standard di quantificazione* forniti (*Borrelia LC QS 1 - 4*). Prima dell'inizio del test tutti i reagenti devono essere scongelati completamente a temperatura ambiente, ben miscelati (pipettamento ripetuto o breve agitazione su vortex) e infine centrifugati.

Se si desidera utilizzare il *Controllo interno* per controllare **sia la procedura di estrazione del DNA che una possibile inibizione della PCR**, il *Controllo interno* deve essere aggiunto precedentemente alla procedura di purificazione (vedi **[8.2](#page-9-0) Controllo interno**). In tal caso attenersi al seguente schema di pipettamento (vedi anche panoramica schematica, Fig. 1):

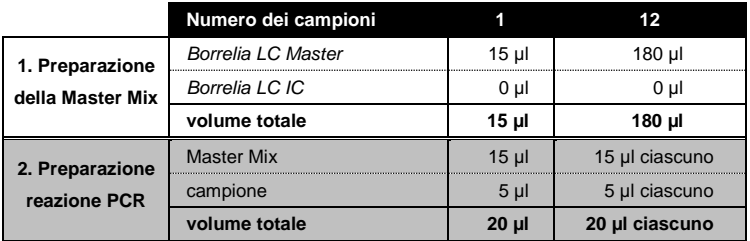

Se si desidera utilizzare il *Controllo interno* **esclusivamente per la verifica di un'inibizione della PCR**, è necessario aggiungerlo direttamente al *Borrelia LC Master*. In tal caso attenersi al seguente schema di pipettamento (vedi anche panoramica schematica, [Fig. 2\)](#page-15-0):

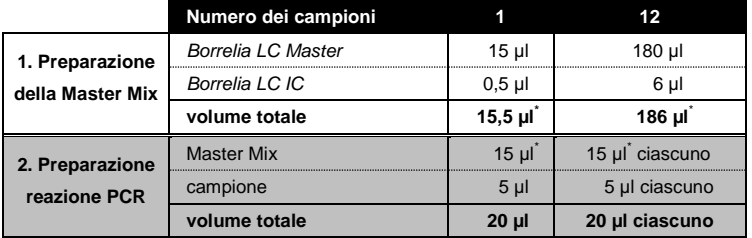

Nel serbatoio in plastica di ciascun capillare pipettare 15 µl di Master Mix. Quindi aggiungere 5 µl di DNA estratto. Analogamente è necessario utilizzare come controllo positivo 5 µl di almeno uno degli *Standard di quantificazione* (*Borrelia LC QS 1 - 4*) e come controllo negativo 5 µl di acqua (*Water, PCR grade*). Chiudere i capillari. Per trasferire il contenuto del serbatoio in plastica ai capillari, centrifugare gli adattatori e i relativi capillari in una centrifuga da banco per dieci secondi alla velocità massima di 400 x g (2.000 rpm).

l \*

L'aumento di volume determinato dall'aggiunta del *Controllo interno* durante la preparazione della PCR è irrilevante. La sensibilità del sistema di rilevazione non viene influenzata.

#### **Aggiunta del** *Controllo interno* **alla procedura di purificazione**

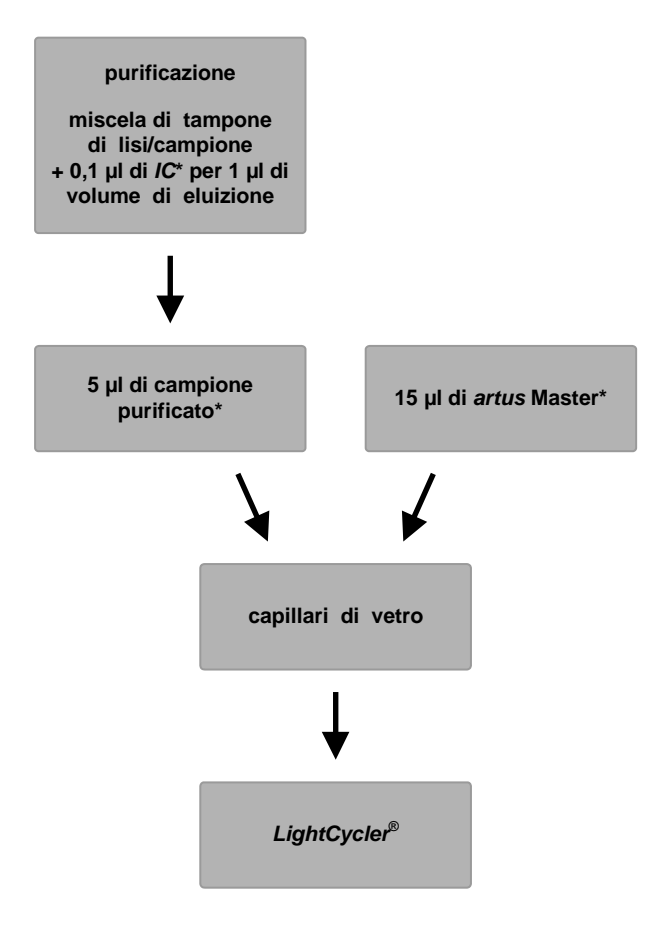

Fig. 1: Schema del ciclo di lavoro per il controllo dell'estrazione del DNA e dell'inibizione della PCR.

> \*<br>Per ogni fase del pipettamento è necessario che le soluzioni da utilizzare vengano completamente scongelate, ben miscelate e sottoposte a breve centrifugazione.

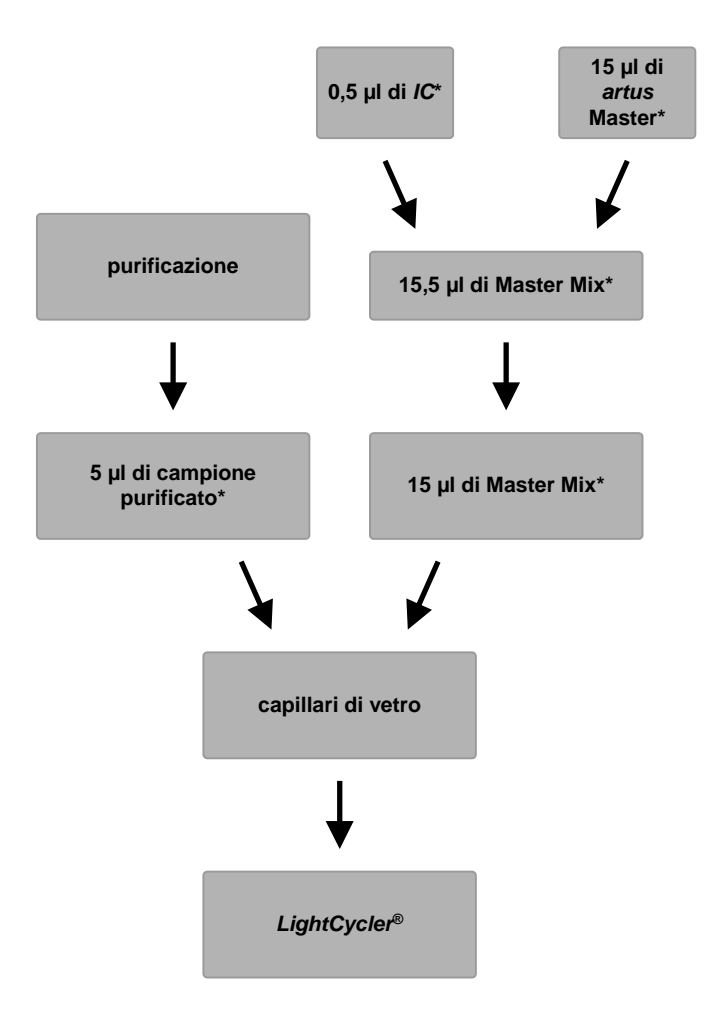

**Aggiunta del** *Controllo interno* **alla soluzione** *artus* **Master** 

<span id="page-15-0"></span>Fig. 2: Schema del ciclo di lavoro per il controllo dell'inibizione della PCR.

> \*<br>Per ogni fase del pipettamento è necessario che le soluzioni da utilizzare vengano completamente scongelate, ben miscelate e sottoposte a breve centrifugazione.

#### <span id="page-16-0"></span>**8.5 Programmazione degli strumenti** *LightCycler*

#### <span id="page-16-1"></span>**8.5.1 Programmazione dello strumento** *LightCycler 1.1/1.2/1.5*

Per rilevare il DNA di *Borrelia* programmare sullo strumento *LightCycler 1.1/1.2/1.5* un profilo di temperatura secondo le seguenti 3 fasi (vedi [Fig.](#page-16-2)   $3 - 5$  $3 - 5$ :

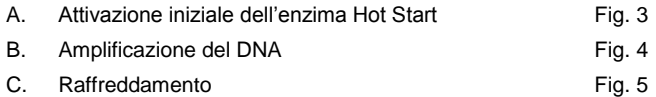

Prestare particolare attenzione alle impostazioni di *Analysis Mode*, *Cycle Program Data* e *Temperature Targets*. Nelle figure tali impostazioni sono evidenziate da riquadri neri. Per ulteriori informazioni sulla programmazione dello strumento *LightCycler 1.1/1.2/1.5*, consultare *LightCycler Operator's Manual*.

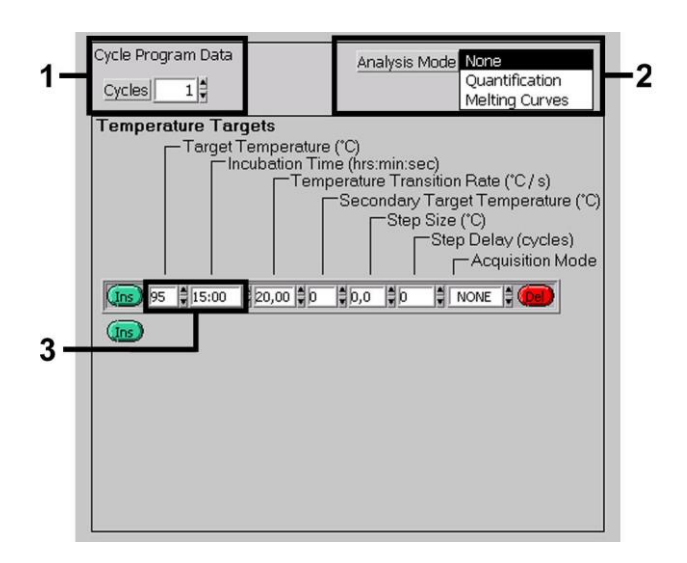

#### <span id="page-16-2"></span>Fig. 3: Attivazione iniziale dell'enzima Hot Start.

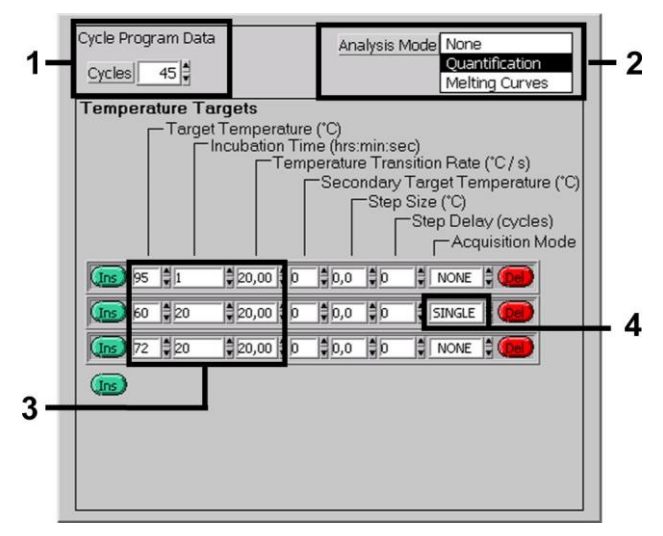

Fig. 4: Amplificazione del DNA.

<span id="page-17-0"></span>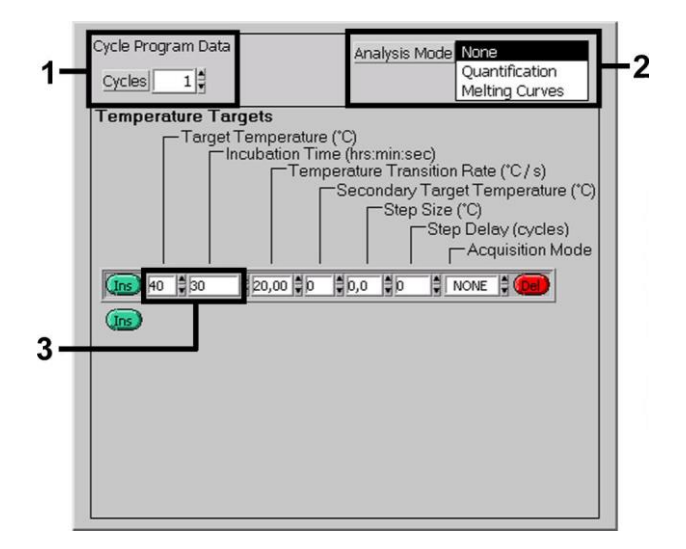

<span id="page-17-1"></span>Fig. 5: Raffreddamento.

#### <span id="page-18-0"></span>**8.5.2 Programmazione dello strumento** *LightCycler 2.0*

Per programmare una corsa PCR con lo strumento *LightCycler 2.0* attivare nella barra di menu l'opzione *New* e scegliere poi *LightCycler Experiment*.

Di seguito per la rilevazione del DNA di *Borrelia* creare sullo strumento *LightCycler 2.0* un profilo di temperatura formato dalle seguenti 3 fasi (vedi [Fig. 6](#page-18-1) - 8).

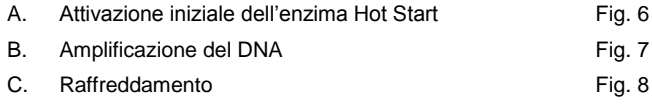

Fare èarticolare attenzione alle impostazioni evidenziate in neretto nelle figure. Ulteriori informazioni per la programmazione dello strumento *LightCycler 2.0* nel *LightCycler Operator's Manual.*

Non dimenticare di inserire prima il numero dei capillari preparati per questa corsa PCR (*Max. Seek Pos.*) (vedi [Fig. 6\)](#page-18-1).

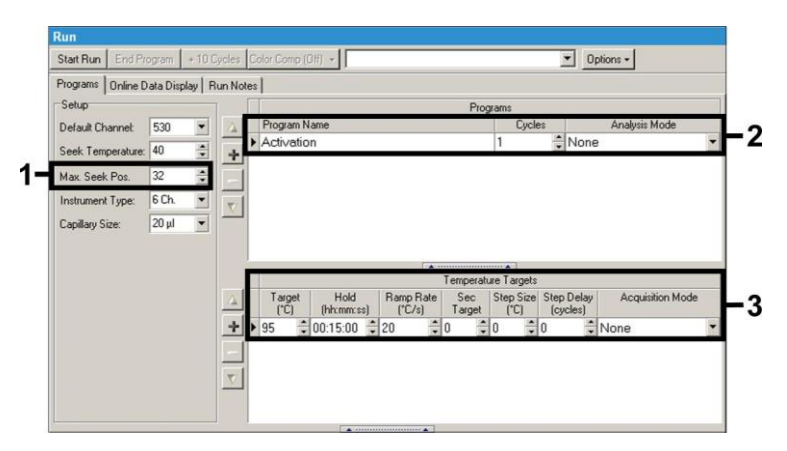

<span id="page-18-1"></span>Fig. 6: Attivazione iniziale dell'enzima Hot Start.

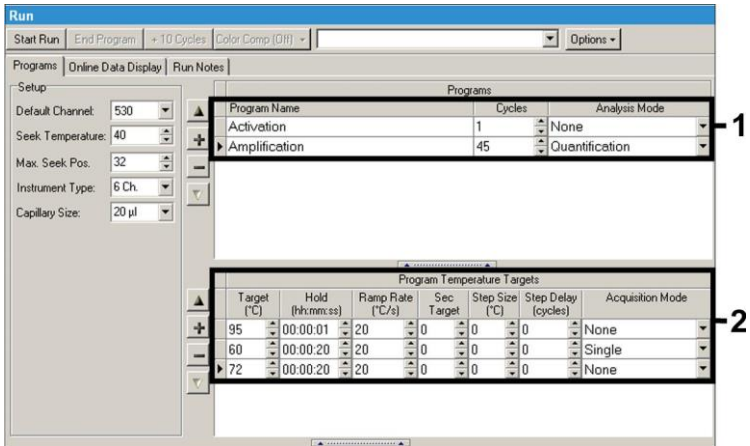

Fig. 7: Amplificazione del DNA.

<span id="page-19-0"></span>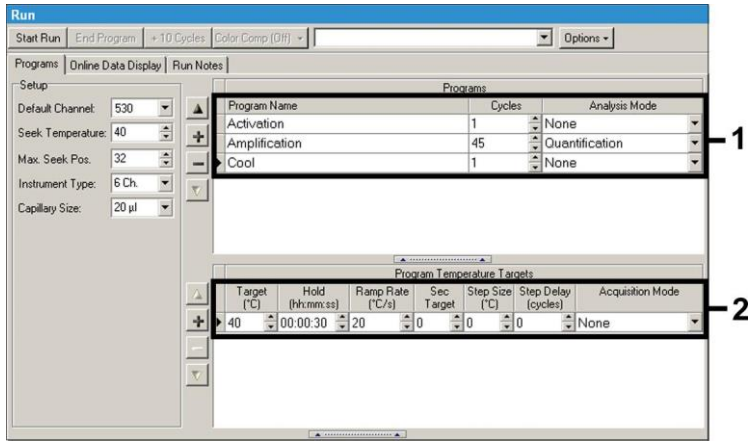

Fig. 8: Raffreddamento.

<span id="page-19-1"></span>Per inserire le specifiche per i campioni attivare il tasto *Samples* al fine di aprire la finestra *Sample Data*.

• Innanzitutto inserire nella finestra *Capillary View* il numero totale delle reazioni PCR previste per la corsa PCR (*Sample Count*).

- Di seguito assegnare i nomi ai campioni, alla voce *Sample Name*.
- Alla voce *Selected Channels* selezionare i canali di fluorescenza 530 per la rilevazione della PCR analitica di *Borrelia* e 610 per la rilevazione della PCR del *Controllo interno*.
- Per definire gli standard e assegnare le rispettive concentrazioni selezionare alla voce *Analysis Type* l'opzione *Absolute Quantification* (vedi **[8.3](#page-10-0) Quantificazione**).
- La funzione *Enable Controls* **non** deve essere attivata, poiché altrimenti questo potrebbe portare a dei problemi durante la selezione delle opzioni per l'analisi dei dati (l'opzione *Fit Points* non sarebbe disponibile, vedi **[9.2](#page-25-0) Analisi dei dati PCR sullo strumento** *LightCycler 2.0*). Alla voce *Target Name* assegnare ai canali di fluorescenza selezionati 530 e 610 le sequenze bersaglio da rilevare (*Borrelia* e *Controllo interno*). Utilizzando la funzione *Auto Copy...* risulta più facile compilare la colonna *Target Name*. La definizione del *Target Name* è utile ai fini di una migliore visualizzazione, ma non è strettamente necessaria per l'analisi dei dati.
- Per creare una curva standard durante l'analisi dei dati gli *standard di quantificazione* devono essere definiti con le corrispondenti concentrazioni. A questo scopo selezionare *Standard* alla voce *Sample Type* e inserire la corrispondente concentrazione sotto *Concentration*.
- E' possibile salvare il profilo di temperatura sul disco fisso del computer per utilizzarlo nelle corse successive. A tale scopo attivare la funzione *Save As...*. nel menu *File*. Nella finestra che si apre selezionare il sottoindice *Run Templates* sotto la voce *Templates and Macros* e qui salvare i dati con un nome adattoeguato.
- Per far partire la corsa PCR passare al campo *Run* e attivare la funzione *Start Run* (vedi [Fig. 9\)](#page-21-0). Dopo aver indicato la posizione in cui i dati devono essere salvati partirà il programma PCR.

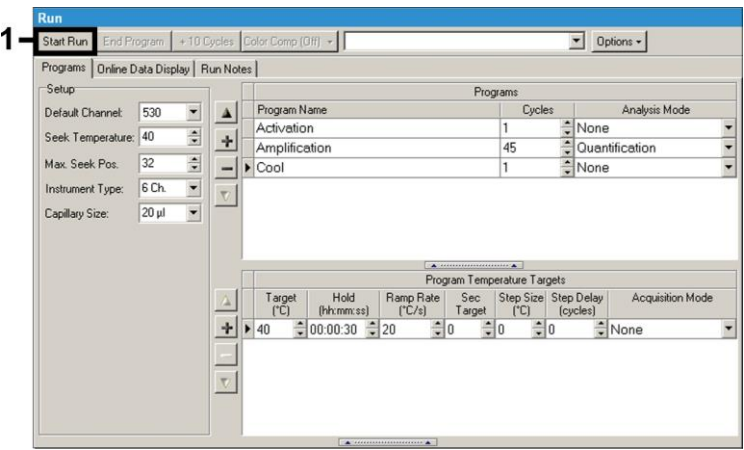

<span id="page-21-0"></span>Fig. 9: Inizio della corsa PCR.

## <span id="page-22-0"></span>**9. Analisi dei dati**

# <span id="page-22-1"></span>**9.1 Analisi dei dati PCR sullo strumento**  *LightCycler 1.1/1.2/1.5*

Per l'analisi dei dati della PCR ottenuti con lo strumento *LightCycler 1.1/1.2/1.5* raccomandiamo l'uso del *LightCycler* Software Version 3.5.

Con le analisi Multicolor possono verificarsi interferenze tra i canali fluorimetrici. Il software dello strumento *LightCycler 1.1/1.2/1.5* contiene un file denominato *Color Compensation File*, in grado di compensare queste interferenze. Aprire il file prima, durante o al termine della corsa di PCR, selezionando il pulsante *Choose CCC File* o *Select CC Data*. Se il *Color Compensation File* non è stato installato, procedere seguendo le indicazioni fornite in *LightCycler Operator's Manual*. Dopo l'attivazione del *Color Compensation File*, nei canali fluorimetrici F1, F2 e F3 compaiono segnali separati. Per l'analisi dei risultati della PCR ottenuti con l'*artus* Borrelia LC-PCR Kit scegliere la funzione F1 per la PCR analitica di Borrelia e F2 per la PCR del *Controllo interno*. Per l'analisi di corse quantitative, attenersi al paragrafo **[8.3](#page-10-0) Quantificazione**, nonché alla **Technical Note for quantitation on the** *LightCycler 1.1/1.2/1.5* **Instrument**, all'indirizzo

**[www.qiagen.com/](http://www.qiagen-diagnostics.com/)Products/ByLabFocus/MDX**.

Si possono ottenere i seguenti risultati:

1. Nel canale fluorimetrico F1 viene rilevato un segnale.

#### **Il risultato dell'analisi è positivo: il campione contiene DNA di**  *Borrelia***.**

In questo caso la rilevazione di un segnale nel canale F2 è trascurabile, poiché alte concentrazioni iniziali del DNA di *Borrelia* (segnale positivo nel canale F1) possono portare ad un segnale di fluorescenza ridotto o assente del *Controllo interno* nel canale F2 (competizione).

2. Il segnale non viene rilevato nel canale fluorimetrico F1 ma solo nel canale F2 (segnale del *Controllo interno*).

**Nel campione non è possibile rilevare alcun DNA di** *Borrelia***. Il risultato dell'analisi può essere quindi considerato negativo.**

In caso di PCR negativa per *Borrelia*, il segnale del *Controllo interno* rilevato esclude la possibilità di inibizione della PCR.

3. Non vengono rilevati segnali né nel canale F1 né in quello F2.

#### **Non è possibile formulare una diagnosi.**

Per informazioni riguardo le origini degli errori e le possibili soluzioni, consultare **[10](#page-29-0)**. **Risoluzione dei problemi.**

Esempi di reazioni di PCR positive e negative vengono illustrati in [Fig. 10](#page-24-0) e [Fig. 11.](#page-24-1)

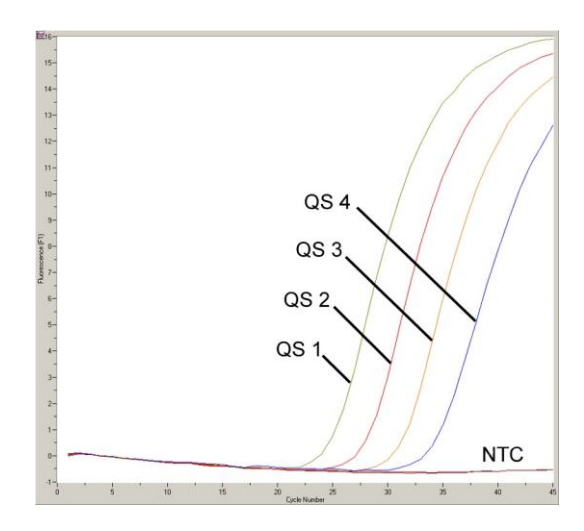

<span id="page-24-0"></span>Fig. 10: Rilevazione degli *Standard di quantificazione* (*Borrelia LC QS 1 - 4*) nel canale fluorimetrico F1 dello strumento *LightCycler 1.1/1.2/1.5*. NTC: non-template control (controllo negativo).

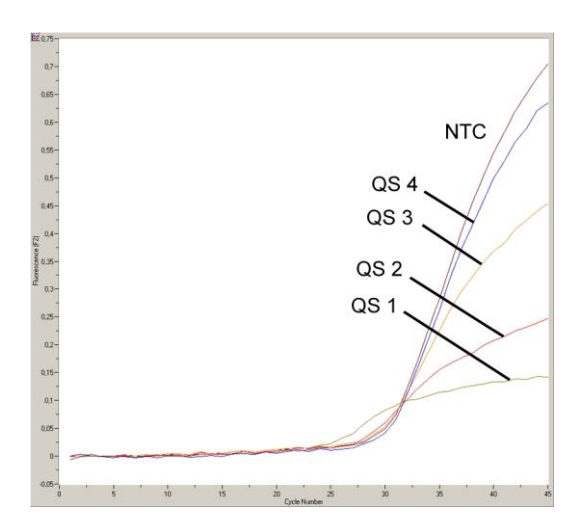

<span id="page-24-1"></span>Fig. 11: Rilevazione del *Controllo interno* (*IC*) nel canale fluorimetrico F2 dello strumento *LightCycler 1.1/1.2/1.5* con amplificazione *quantificazione* (*Borrelia LC QS 1 - 4*). NTC: non-template control (controllo negativo).

### <span id="page-25-0"></span>**9.2 Analisi dei dati PCR sullo strumento** *LightCycler 2.0*

Per l'analisi dei dati PCR ottenuti con lo strumento *LightCycler 2.0* usare il *LightCycler* Software Version 4.0. Seguire anche le indicazioni date nel *LightCycler 2.0 Instrument Operator's Manual Version 4.0*.

Per l'analisi dei dati PCR procedere come segue (vedi [Fig. 12\)](#page-26-0):

- Attivare la funzione *Analysis* nella barra di menu e selezionare l'opzione *Absolute Quantification*: di norma tutti i dati di amplificazione generati con gli a*rtus* LC PCR Kit dovrebbero essere analizzati con questa funzione.
- Il *LightCycler* Software Version 4.0 contiene un file denominato *Color Compensation File*, che compensa le interferenze di segnale tra i canali di fluorescenza. Aprire il file prima, durante o al termine della corsa di PCR, selezionando il pulsante *Color Comp* (*On/Off*) e poi il pulsante *Select Color Compensation* (vedi [Fig. 12\)](#page-26-0). Se il *Color Compensation File* non è stato installato, procedere seguendo le indicazioni fornite in *LightCycler Operator's Manual*.
- Dopo l'attivazione del *Color Compensation File* nei singoli canali di fluorescenza compaiono segnali separati. Per l'analisi dei risultati della PCR ottenuti con l'*artus* Borrelia LC PCR *Kit*, scegliere rispettivamente la funzione 530 per la PCR analitica di *Borrelia* e 610 per la PCR del *Controllo interno*.

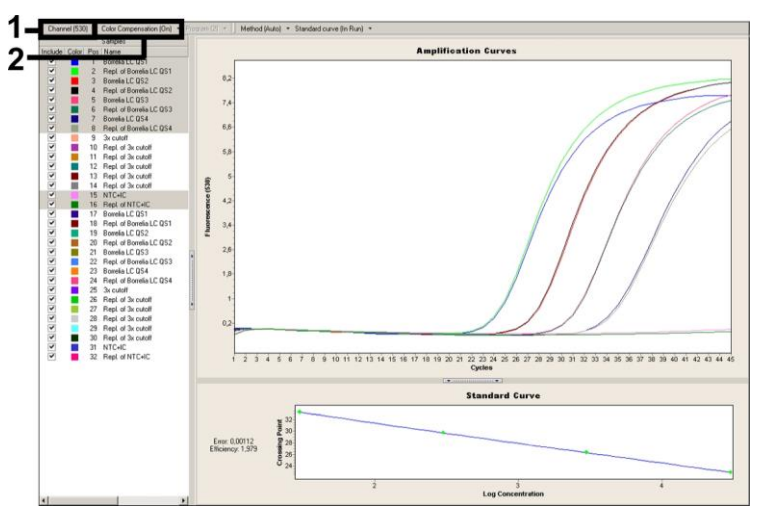

<span id="page-26-0"></span>Fig. 12: Attivazione del *Color Compensation File* e selezione del canale di fluorescenza.

Per l'analisi delle corse quantitative seguire le istruzioni fornite in **[8.3](#page-10-0) Quantificazione** e nella **Technical Note for quantitation on the**  *LightCycler 2.0* **Instrument** all'indirizzo

#### **[www.qiagen.com/](http://www.qiagen-diagnostics.com/)Products/ByLabFocus/MDX**.

Una volta completata la definizione delle opzioni di analisi sono possibili i seguenti risultati:

1. Nel canale di fluorescenza 530 viene rilevato un segnale.

#### **Il risultato dell'analisi è positivo: il campione contiene DNA di**  *Borrelia***.**

In questo caso la rilevazione di un segnale nel canale 610 è irrilevante poiché alte concentrazioni iniziali del DNA di *Borrelia* (segnale positivo nel canale 530) possono portare ad un segnale di fluorescenza ridotto o assente del *Controllo interno* nel canale 610 (competizione).

2. Il segnale non viene rilevato nel canale di fluorescenza 530 ma solo nel canale 610 (segnale del *Controllo interno*).

### **Nel campione non è possibile rilevare alcun DNA di** *Borrelia***. Il risultato dell'analisi può essere quindi considerato negativo.**

In caso di PCR negativa per *Borrelia*, il segnale del *Controllo interno* rilevato esclude la possibilità di inibizione della PCR.

3. Non vengono rilevati segnali né nel canale 530 né in quello 610.

#### **Non è possibile formulare una diagnosi.**

Per informazioni riguardo le origini degli errori e le possibili soluzioni, consultare **[10.](#page-29-0) Risoluzione dei problemi.**

Esempi di reazioni di PCR positive e negative vengono illustrati in [Fig. 13](#page-28-0) e [Fig. 14.](#page-28-1)

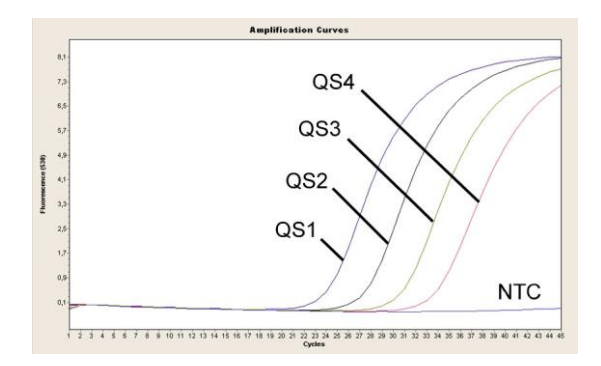

<span id="page-28-0"></span>Fig. 13: Rilevazione degli *Standard di quantificazione* (*Borrelia LC QS 1 - 4*) nel canale di fluorescenza 530 dello strumento *LightCycler 2.0*. NTC: non-template control (controllo negativo).

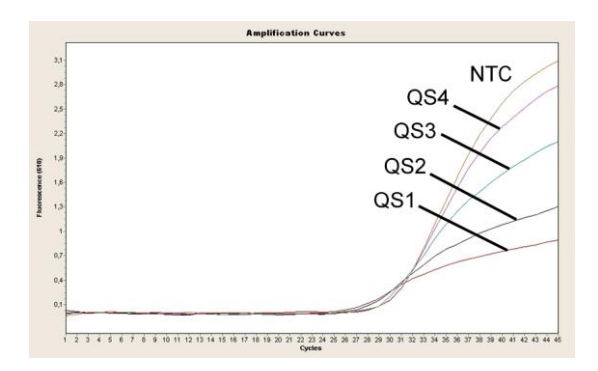

<span id="page-28-1"></span>Fig. 14: Rilevazione del *Controllo interno* (*IC*) nel canale di fluorescenza 610 dello strumento *LightCycler 2.0* con amplificazione degli *quantificazione* (*Borrelia LC QS 1 - 4*). NTC: non-template control (controllo negativo).

# <span id="page-29-0"></span>**10. Risoluzione dei problemi**

### **Nessun segnale per i controlli positivi (***Borrelia LC QS 1 - 4***) nel canale di fluorescenza F1 o 530:**

- La selezione del canale di fluorescenza F1 o 530durante l'analisi dei dati della PCR non corrisponde a quanto indicato nel protocollo.
	- $\rightarrow$  Per l'analisi dei dati selezionare il canale di fluorescenza F1 o 530per la PCR analitica di *Borrelia* e il canale di fluorescenza F2 o 610per la PCR del *Controllo interno*.
- Errata programmazione del profilo della temperatura dello strumento *LightCycler 1.1/1.2/1.5* or *LightCycler 2.0*.
	- $\rightarrow$  Confrontare il profilo della temperatura con quanto indicato nel protocollo (vedi **[8.5](#page-16-0) Programmazione degli strumenti** *LightCycler*)
- Errata preparazione della reazione PCR.
	- → Con l'aiuto dello schema di pipettamento (vedi [8.4](#page-12-0) Preparazione **[della PCR](#page-12-0)**) verificare nuovamente le fasi operative eseguite e eventualmente ripetere la PCR.
- Le condizioni per la conservazione di uno o più componenti del kit non corrispondono a quanto indicato in **[2.](#page-4-1) [Conservazione](#page-4-1)** o è stata superata la data di scadenza dell'*artus* Borrelia LC PCR Kit.
	- Verificare sia le condizioni di conservazione che la data di scadenza (vedi etichetta del kit) dei reagenti e utilizzare eventualmente un nuovo kit.

**Segnale del** *Controllo interno* **debole o mancante nel canale di fluorescenza F2 o 610 e contemporanea assenza di segnale nel canale F1 o 530:**

- Le condizioni della PCR non corrispondono a quanto indicato nel protocollo.
	- Verificare le condizioni della PCR (vedi sopra) e eventualmente ripetere la PCR con le impostazioni corrette.
- La PCR è stata inibita.
- Assicurarsi di utilizzare una delle procedure di estrazione raccomandate (vedi **[8.1](#page-8-1) [Estrazione](#page-8-1) del DNA**) e attenersi scrupolosamente alle indicazioni del produttore.
- $\rightarrow$  Accertarsi che durante l'estrazione del DNA e prima dell'eluizione sia stata eseguita l'ulteriore fase di centrifugazione consigliata per eliminare eventuali residui di etanolo (vedi **[8.1](#page-8-1) [Estrazione](#page-8-1) del DNA**).
- Ci sono state perdite di DNA durante l'estrazione.
	- → Se è stato aggiunto il *Controllo interno* alla procedura di purificazione, il mancato segnale del *Controllo interno* può indicare una perdita di DNA dovuta alla purificazione. Assicurarsi di utilizzare una delle procedure di estrazione raccomandate (vedi **[8.1](#page-8-1) [Estrazione](#page-8-1) del DNA**) e attenersi scrupolosamente alle indicazioni del produttore.
- Le condizioni per la conservazione di uno o più componenti del kit non corrispondono a quanto indicato in **[2.](#page-4-1) [Conservazione](#page-4-1)** o è stata superata la data di scadenza dell'*artus* Borrelia LC PCR Kit.
	- → Verificare sia le condizioni di conservazione che la data di scadenza (vedi etichetta del kit) dei reagenti e utilizzare eventualmente un nuovo kit.

#### **Segnali nel canale di fluorescenza F1 o 530della PCR analitica con i controlli negativi:**

- Si è verificata una contaminazione durante la preparazione della PCR.
	- $\rightarrow$  Ripetere la PCR in replicati con reagenti non ancora utilizzati.
	- → Chiudere le singole provette PCR possibilmente subito dopo l'aggiunta del campione da analizzare.
	- $\rightarrow$  Pipettare i controlli positivi rigorosamente per ultimi.
	- $\rightarrow$  Assicurarsi che le superfici di lavoro e gli strumenti vengano regolarmente decontaminati.
- Si è verificata una contaminazione dovuta all'estrazione.
	- → Ripetere l'estrazione e la PCR dei campioni da analizzare con reagenti non ancora utilizzati.
	- Assicurarsi che le superfici di lavoro e gli strumenti vengano regolarmente decontaminati.

In caso di dubbi o problemi contattare il nostro servizio tecnico.

## <span id="page-31-0"></span>**11. Specifiche**

### <span id="page-31-1"></span>**11.1 Sensibilità analitica**

#### <span id="page-31-2"></span>**11.1.1** *Strumento LightCycler 1.1/1.2/1.5* **Instrument**

Per determinare la sensibilità analitica dell'*artus* Borrelia LC PCR Kit, è stata effettuata una serie di diluizioni del DNA genomico di *B. burgdorferi* DNA (DSMZ 4681-30) da 36,5 a nominali 0,0115 copie/µl di *Borrelia* poi analizzata sullo strumento *LightCycler 1.1/1.2/1.5* in combinazione con l'*artus* Borrelia LC PCR Kit. Le analisi sono state eseguite in tre diversi giorni su otto replicati. Il risultato è stato determinato grazie a un'analisi probit, illustrata nella [Fig. 15.](#page-31-3) Il limite di rilevabilità dell'*artus* Borrelia LC PCR Kit con lo strumento *LightCycler 1.1/1.2/1.5* Instrument è quindi 3,34 copie/µl  $(p = 0.05)$ . Ciò significa che la probabilità di rilevare 3,34 copie/ul è pari al 95 %.

<span id="page-31-3"></span>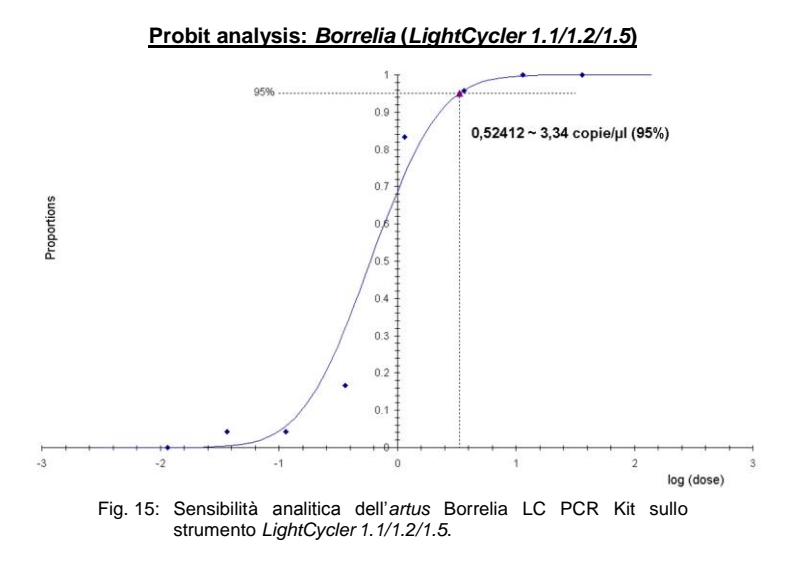

#### <span id="page-32-0"></span>**11.1.2 Strumento** *LightCycler 2.0*

Per determinare la sensibilità analitica dell'*artus* Borrelia LC PCR Kit, è stata effettuata una serie di diluizioni del DNA genomico di *B. burgdorferi* DNA (DSMZ 4681-30) da 36,5 a nominali 0,0115 copie/µl di *Borrelia* poi analizzata sullo strumento *LightCycler 2.0* in combinazione con l'*artus* Borrelia LC PCR Kit. Le analisi sono state eseguite in tre diversi giorni su otto replicati. Il risultato è stato determinato grazie a un'analisi probit, illustrata nella [Fig. 16.](#page-32-1)  Il limite di rilevabilità dell'*artus* Borrelia LC PCR Kit con lo strumento *LightCycler 2.0* Instrument è quindi 2,76 copie/µl (p = 0,05). Ciò significa che la probabilità di rilevare 2,76 copie/µl è pari al 95 %.

<span id="page-32-1"></span>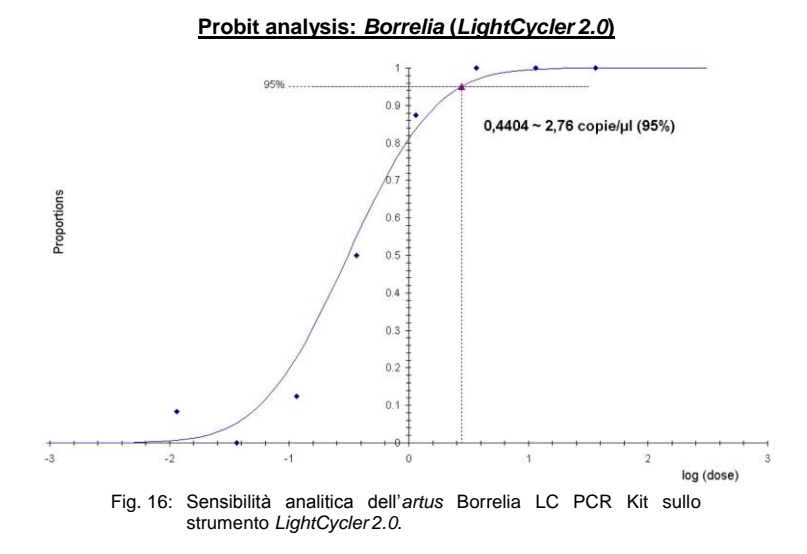

#### <span id="page-33-0"></span>**11.2 Specificità**

La specificità dell'*artus* Borrelia LC PCR Kit viene garantita in primo luogo dalla scelta dei primer e delle sonde, nonché dalle condizioni stringenti della reazione di PCR. Primer e sonde sono stati controllati per mezzo di un'apposita analisi di confronto delle sequenze, onde verificare l'eventuale presenza di omologie con tutte le sequenze pubblicate nelle banche genomiche. In questo modo è stato anche controllata la rilevabilità di tutti le specie di *Borrelia* (agente patogeno della borreliosi di Lyme e agente patogeno della febbre ricorrente).

In più la specificità è stata validata con 32 differenti campioni di fluido cerebrospinale *Borrelia*-negativi. Questi non hanno generato alcun segnale con i primer e i campioni specifici per *Borrelia*, inclusi nel *Borrelia LC Master*,

Le specie riportate nella [Tabella](#page-33-1) 1 sono state ulteriormente confermate attraverso una PCR sullo strumento *LightCycler*.

|                   | Specie Borrelia Fonte di riferimento | <b>Borrelia</b><br>(F1 o 530) | Controllo interno<br>(F <sub>2</sub> o 610) |
|-------------------|--------------------------------------|-------------------------------|---------------------------------------------|
| B. burgdorferi    | $DSMZ^n$                             |                               |                                             |
| B. garinii        | $DSMZ^{\pi}$                         |                               |                                             |
| B. afzelii        | $DSMZ^n$                             |                               |                                             |
| B. valaisiana     | <b>INSTAND</b> <sup>¤</sup>          |                               |                                             |
| <b>B.</b> hermsii | QIAGEN <sup>"</sup>                  |                               |                                             |

<span id="page-33-1"></span>Tabella 1: Analisi di specificità delle specie di *Borrelia*.

**¤**DSMZ: Collezione tedesca di microrganismi e culture cellulari, Braunschweig INSTAND: INSTAND e. V., Düsseldorf QIAGEN: QIAGEN GmbH, Hilden

 $\overline{a}$ 

<sup>\*</sup> Prove per la patogenità di *B. valaisiana* sono presentate in numerosi studi (vedi **[13.](#page-37-2) Riferimento bibliografico**).

Per determinare la specificità dell'*artus* Borrelia LC PCR Kit il gruppo controllo presentato nella [Tabella](#page-34-1) 2 è stato analizzato al fine di verificarne la reattività crociata. Nessuno degli agenti patogeni testati è risultato reattivo.

| Gruppo controllo          | <b>Borrelia</b><br>(F1 o 530) | Controllo interno<br>(F2 o 610) |
|---------------------------|-------------------------------|---------------------------------|
| Treponema phagedenis      |                               |                                 |
| Chlamydia pneumoniae      |                               | +                               |
| Chlamydia trachomatis     |                               |                                 |
| Mycoplasma pneumoniae     |                               |                                 |
| Bordetella pertussis      |                               | +                               |
| Escherichia coli K12      |                               | +                               |
| Salmonella typhi          |                               |                                 |
| Pseudomonas aeruginosa    |                               |                                 |
| Legionella pneumophila    |                               |                                 |
| Legionella longbeachae    |                               |                                 |
| <b>Bacillus anthracis</b> |                               |                                 |
| Staphylococcus aureus     |                               |                                 |
| Candida albicans          |                               |                                 |
| Aspergillus fumigatus     |                               |                                 |
| Human genomic DNA         |                               |                                 |

<span id="page-34-1"></span>Tabella 2: Analisi di specificità del kit con campioni potenzialmente dotati di reattività crociata.

#### <span id="page-34-0"></span>**11.3 Precisione**

I dati di precisione per l'*artus* Borrelia LC PCR Kit sono stati rilevati utilizzando lo strumento *LightCycler 1.1/1.2/1.5* e consentono di determinare la varianza totale del sistema di analisi. La varianza totale consta della **variabilità intraassay** (variabilità dei replicati dello stesso campione nello stesso saggio), della **variabilità inter-assay** (variabilità interna di laboratorio derivante dall'impiego da parte di persone diverse all'interno di un laboratorio e dall'utilizzo di diverse apparecchiature dello stesso tipo) e della **variabilità inter-lotto** (variabilità derivante dall'impiego di lotti diversi). In questo modo vengono calcolate singolarmente la deviazione standard, la

varianza ed il coefficiente di variazione sia per la PCR specifica dell'agente patogeno che per quella del *Controllo interno*.

Questi dati sono stati ottenuti per l'*artus* Borrelia LC PCR Kit utilizzando la diluizione del DNA genomico di *B.burgdoferi* (DSMZ 4681-30) con una concentrazione di 36,5 copie/µl. Le analisi sono state eseguite con una serie di otto replicati. L'analisi dei risultati è stata ottenuta in base ai valori Ct delle curve di amplificazione (Ct: *threshold cycle*, vedi [Tabella](#page-35-0) 3). Pertanto la dispersione totale di un campione qualsiasi alla detta concentrazione è pari a 0,94 % (conc.), mentre per la rilevazione del *Controllo interno* è pari a 1,68 % (Ct). Questi valori si basano sulla totalità di ciascuno dei valori delle variabilità determinate.

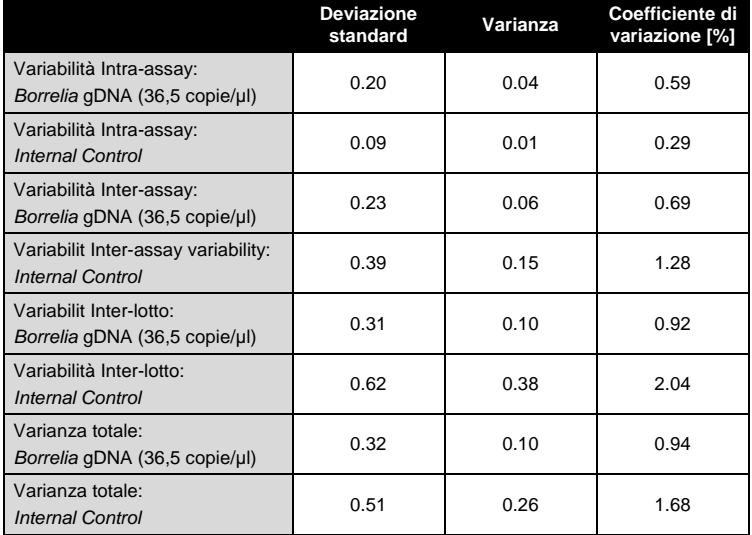

<span id="page-35-0"></span>Tabella 3: dati di precisione sulla base dei valori Ct.

#### <span id="page-36-0"></span>**11.4 Robustezza**

Il controllo della robustezza serve per determinare la percentuale totale di errore dell'*artus* Borrelia LC PCR Kit. A questo scopo 32 campioni di fluido cerebrospinale *Borrelia*-negativi sono stati miscelati rispettivamente con un controllo di *Borrelia* in modo da ottenere una concentrazione di 10 copie/µl nel volume di eluizione (tre volte la concentrazione del limite di sensibilità analitico), sono stati purificati con il QIAamp DNA Mini Kit (vedi **[8.1](#page-8-1) Estrazione del DNA**) e infine analizzati con l'*artus* Borrelia LC PCR Kit. Sul totale dei campioni la percentuale di errore per *Borrelia* era pari a 0 % Inoltre la robustezza del *Controllo interno* è stata verificata tramite purificazione e analisi di 32 campioni di fluido cerebrospinale *Borrelia*-negativi. La percentuale di errore era pari a 0 %. Non sono state riscontrate inibizioni di alcun genere. Pertanto la robustezza dell'*artus* Borrelia LC PCR Kit è risultata pari a  $\geq$  99 %.

### <span id="page-36-1"></span>**11.5 Riproducibilità**

I dati di riproducibilità vengono rilevati allo scopo di effettuare una valutazione continua dell'*artus* Borrelia LC PCR Kit ed anche per un confronto con altri prodotti. Questi dati sono ottenuti mediante la partecipazione a programmi di qualità interlaboratori.

#### <span id="page-36-2"></span>**11.6 Valutazione diagnostica**

L'*artus* Borrelia LC PCR Kit è attualmente in corso di valutazione in numerosi studi.

## <span id="page-36-3"></span>**12. Avvertenze speciali per l'utilizzo del prodotto**

- Tutti i reagenti devono essere impiegati esclusivamente per la diagnostica in vitro.
- L'utilizzo è consentito soltanto a personale dotato delle necessarie conoscenze e competenze in merito alle procedure della diagnostica in vitro.
- Per ottenere risultati PCR ottimali è assolutamente necessario attenersi al protocollo.
- Rispettare le date di scadenza dei singoli componenti, riportate sulla confezione e sulle etichette. Non utilizzare reagenti scaduti.

## <span id="page-37-2"></span>**13. Avvertenze e precauzioni**

Per ulteriori informazioni, consultare le appropriate schede di sicurezza (SDS), disponibile all'indirizzo **www.qiagen.com/safety** nel comodo e compatto formato PDF.

## <span id="page-37-0"></span>**14. Controllo di qualità**

In conformità con il sistema di gestione per la qualità di QIAGEN certificato ISO 9001 e ISO 13485 ogni lotto dell'*artus* Borrelia LC PCR Kit è stato testato in base a specificità prestabilite per garantire la costante qualità del prodotto.

## <span id="page-37-1"></span>**15. Riferimento bibliografico**

- (1) Mackay IM. Real-time PCR in the microbiology laboratory. Clin. Microbiol. Infect. 2004; 10 (3): 190 - 212.
- (2) Rijpkema [S G, Tazelaar D J, Molkenboer M J, Noordhoek G T, Plantinga](http://www.ncbi.nlm.nih.gov/entrez/query.fcgi?cmd=Retrieve&db=pubmed&dopt=Abstract&list_uids=11864084)  [G, Schouls L M, Schellekens J F.](http://www.ncbi.nlm.nih.gov/entrez/query.fcgi?cmd=Retrieve&db=pubmed&dopt=Abstract&list_uids=11864084) Detection of *Borrelia afzelii*, *Borrelia burgdorferi* sensu stricto, *Borrelia garinii* and group VS116 by PCR in skin biopsies of patients with erythema migrans and acrodermatitis chronica atrophicans. Clin Microbiol Infect., 1997; 3 (1): 109 - 116.
- (3) Ryffel K et al. OspA heterogeneity of *Borrelia valaisiana* confirmed by phenotypic and genotypic analyses. BMC Infect Dis., 2003; 3 (1): 14.
- (4) Ryffel K et al. Scored antibody reactivity determined by immunoblotting shows an association between clinical manifestations and presence of *Borrelia burgdorferi* sensu stricto, *B. garinii*, *B. afzelii*, and *B. valaisiana* in humans. J Clin Microbiology, 1999; 37 (12): 4086 - 4092.

# <span id="page-38-0"></span>**16. Spiegazione dei simboli**

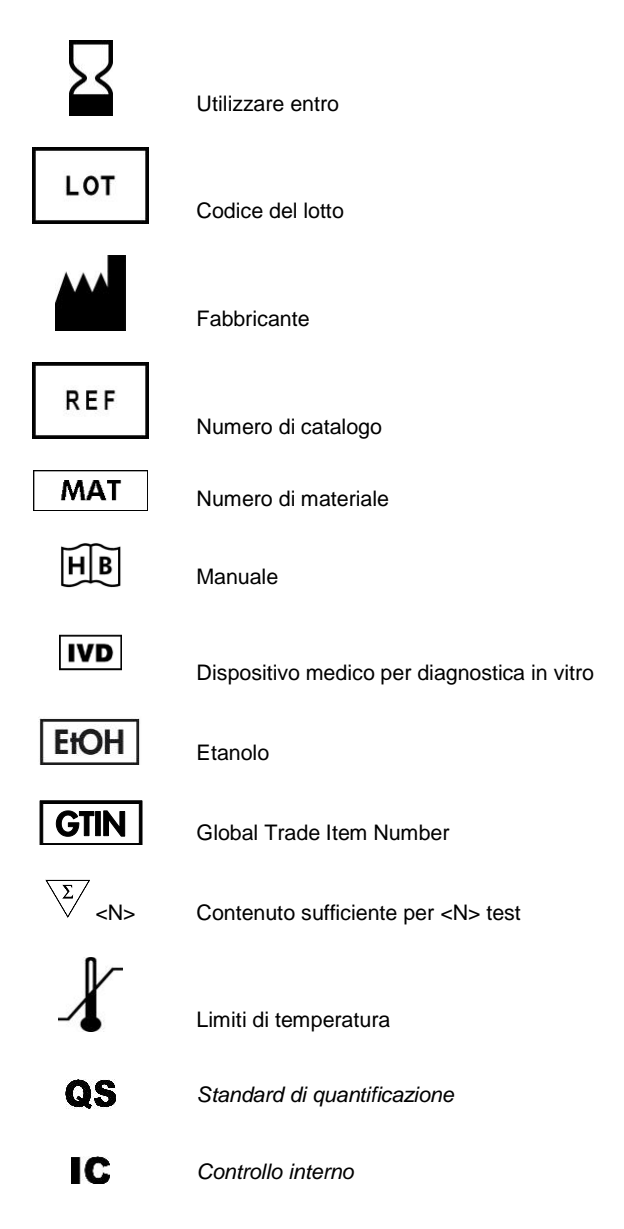

÷.

Ĩ.

*artus* Borrelia LC PCR Kit

The purchase of this product allows the purchaser to use it for the performance of diagnostic services for human in vitro diagnostics. No general patent or other license of any kind other than this specific right of use from purchase is granted hereby.

Trademarks and Disclaimers QIAGEN® , QIAamp® , *artus*® , (QIAGEN Group); *LightCycler*® (Roche Group).

Registered names, trademarks, etc. used in this document, even when not specifically marked as such, are not to be considered unprotected by law.

The *artus* Borrelia LC PCR Kit is a CE-marked diagnostic kit according to the European In Vitro Diagnostic Directive 98/79/EC. Not available in all countries.

The QIAamp DNA Mini Kit is intended for general laboratory use. No claim or representation is intended to provide information for the diagnosis, prevention, or treatment of a disease.

#### Limited License Agreement

Use of this product signifies the agreement of any purchaser or user of the *artus* Borrelia LC PCR Kit to the following terms:

- 1. The *artus* Borrelia LC PCR Kit may be used solely in accordance with the artus *Borrelia LC PCR Kit Handbook* and for use with components contained in the Kit only. QIAGEN grants no license under any of its intellectual property to use or incorporate the enclosed components of this Kit with any components not included within this Kit except as described in the artus *Borrelia LC PCR Kit Handbook* and additional protocols available at www.qiagen.com .
- 2. Other than expressly stated licenses, QIAGEN makes no warranty that this Kit and/or its use(s) do not infringe the rights of third-parties.
- 3. This Kit and its components are licensed for one-time use and may not be reused, refurbished, or resold.
- 4. QIAGEN specifically disclaims any other licenses, expressed or implied other than those expressly stated.
- 5. The purchaser and user of the Kit agree not to take or permit anyone else to take any steps that could lead to or facilitate any acts prohibited above. QIAGEN may enforce the prohibitions of this Limited License Agreement in any Court, and shall recover all its investigative and Court costs, including attorney fees, in any action to enforce this Limited License Agreement or any of its intellectual property rights relating to the Kit and/or its components.

For updated license terms, see www.qiagen.com .

© 2015 QIAGEN, all rights reserved.

#### www.qiagen.com

Australia Orders 03-9840-9800 Fax 03-9840-9888 Technical 1-800-243-066 Austria ■ Orders 0800/28-10-10 ■ Fax 0800/28-10-19 ■ Technical 0800/28-10-11 Belgium ■ Orders 0800-79612 ■ Fax 0800-79611 ■ Technical 0800-79556 **Canada**  $\bullet$  Orders 800-572-9613  $\bullet$  Fax 800-713-5951  $\bullet$  Technical 800-DNA-PREP (800-362-7737) Ching  $\blacksquare$  Orders 021-51345678  $\blacksquare$  Fax 021-51342500  $\blacksquare$  Technical 021-51345678 **Denmark ■** Orders 80-885945 ■ Fax 80-885944 ■ Technical 80-885942 **Finland •** Orders 0800-914416 • Fax 0800-914415 • Technical 0800-914413 France  $\blacksquare$  Orders 01-60-920-926  $\blacksquare$  Fax 01-60-920-925  $\blacksquare$  Technical 01-60-920-930  $\blacksquare$  Offers 01-60-920-928 Germany = Orders 02103-29-12000 = Fax 02103-29-22000 = Technical 02103-29-12400 Hong Kong ■ Orders 800 933 965 ■ Fax 800 930 439 ■ Technical 800 930 425 Ireland Orders 1800-555-049 Fax 1800-555-048 Technical 1800-555-061 Italy ■ Orders 02-33430411 ■ Fax 02-33430426 ■ Technical 800-787980 Japan · Telephone 03-5547-0811 · Fax 03-5547-0818 · Technical 03-5547-0811 Korea (South) = Orders 1544 7145 = Fax 1544 7146 = Technical 1544 7145 Luxembourg ■ Orders 8002-2076 ■ Fax 8002-2073 ■ Technical 8002-2067 The Netherlands = Orders 0800-0229592 = Fax 0800-0229593 = Technical 0800-0229602 Norway ■ Orders 800-18859 ■ Fax 800-18817 ■ Technical 800-18712 Singapore • Orders 65-67775366 · Fax 65-67785177 · Technical 65-67775366 Sweden Orders 020-790282 Fax 020-790582 Technical 020-798328 Switzerland = Orders 055-254-22-11 = Fax 055-254-22-13 = Technical 055-254-22-12 UK ■ Orders 01293-422-911 ■ Fax 01293-422-922 ■ Technical 01293-422-999 USA ■ Orders 800-426-8157 ■ Fax 800-718-2056 ■ Technical 800-DNA-PREP (800-362-7737)

1050871IT 151018238

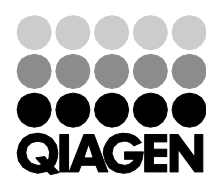

# Sample & Assay Technologies